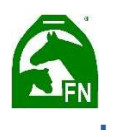

## TorisOnline – Toriseinstellungen während des Betriebes

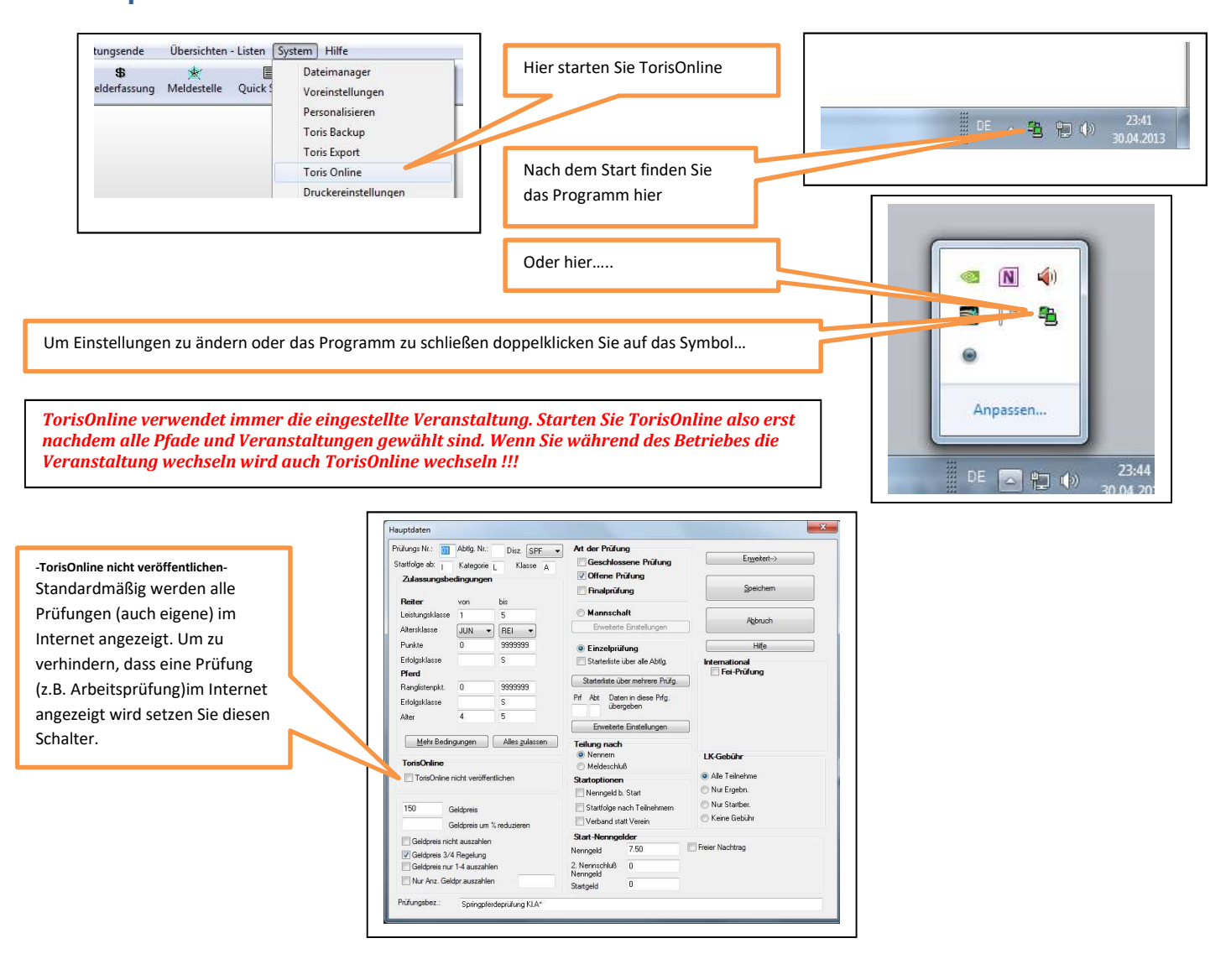

## Wichtige Einstellungen:

Seit Windows 10 ist es manchmal notwendig, dass beim Übergeben von Pdf´s etc. der Pfad in den Toris-Voreinstellungen gesetzt werden muss. Die Einstellungen finden Sie in den Toris-Systemeinstellungen.

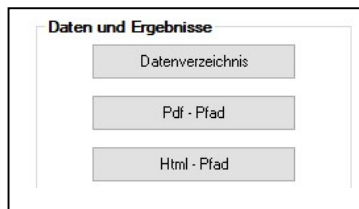

Hier muss der der Pdf- und der Html-Pfad gesetzt werden. Für den Rechner, auf welchen TorisOnline läuft müssen

beide Pfade wie folgt eingestellt werden. c:\FN20\Appsllocal\Export. Für Rechner, welche Uploads mit Pdf machen, muss der Pfad auf den Server zeigen: X:\FN20\Appsllocal\Export.

## So kennzeichnen Sie eine Starterliste zum Upload

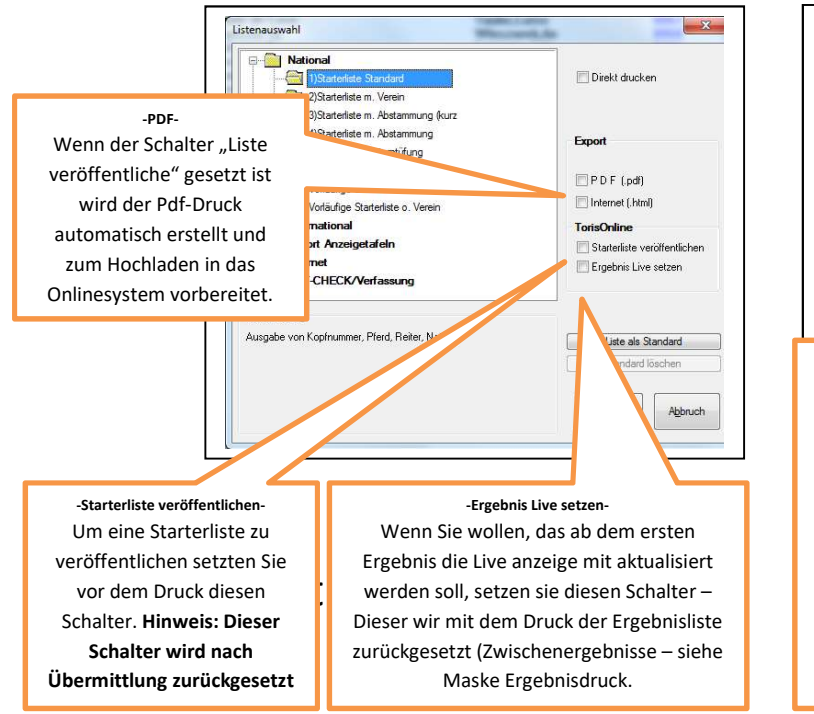

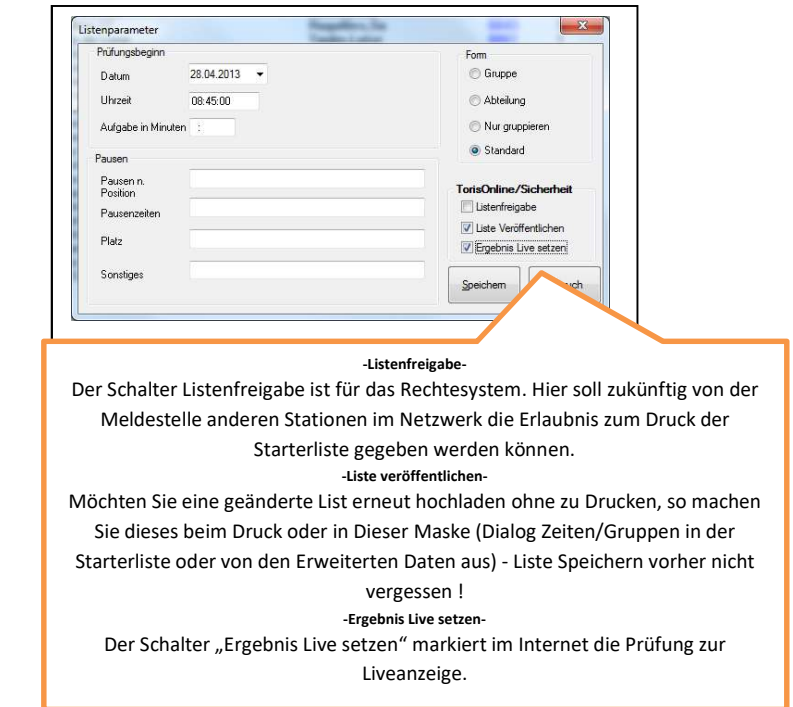

Ergebnislisten werden – auch ohne Ihr Zutun - immer automatisch entsprechend dem Wertungsstand veröffentlicht. Wenn Sie allerdings den Live-Schalter gesetzthaben, wird eine Live-Kennung mit eingeblendet und - in Planung – ein automatischer Refresh (Anzeigeaktualisierung) durchgeführt. So informieren Sie dann die Webseitenbesucher über gerade laufende Prüfungen.

Der Liveschalter für Ergebnisse wird mit dem Druck des endgültigen Ergebnisses zurückgesetzt. Zwischenergebnisse siehe Maske:

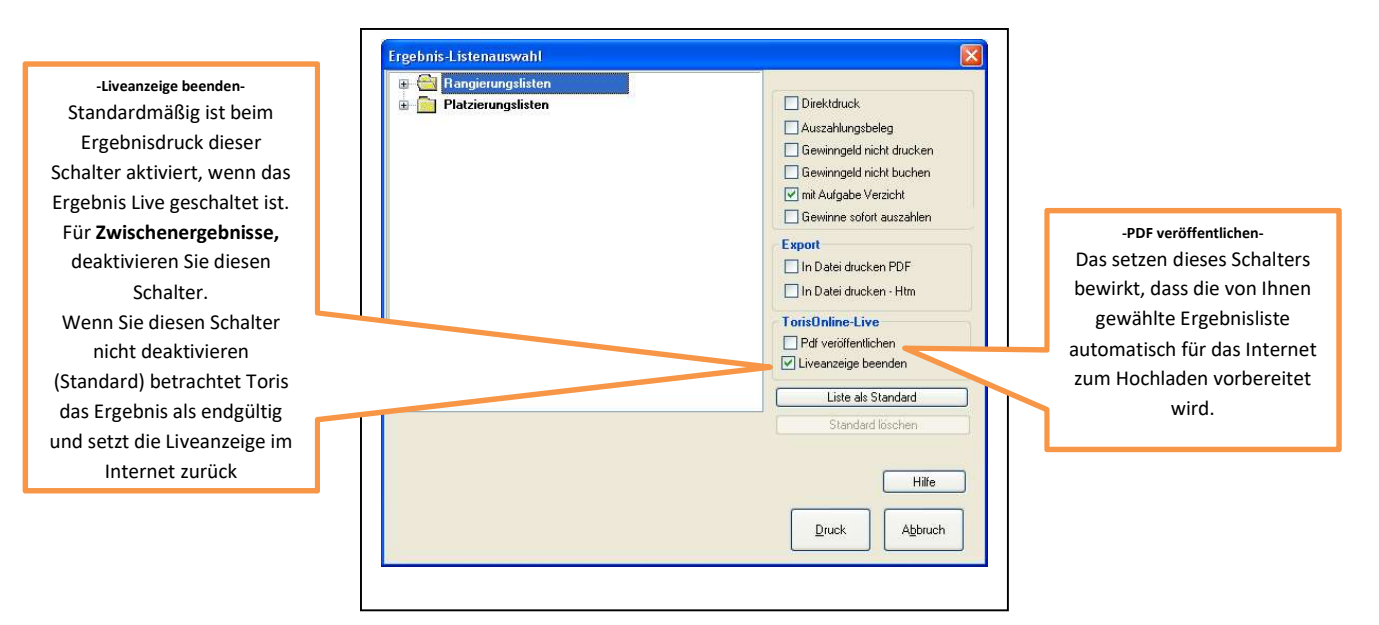

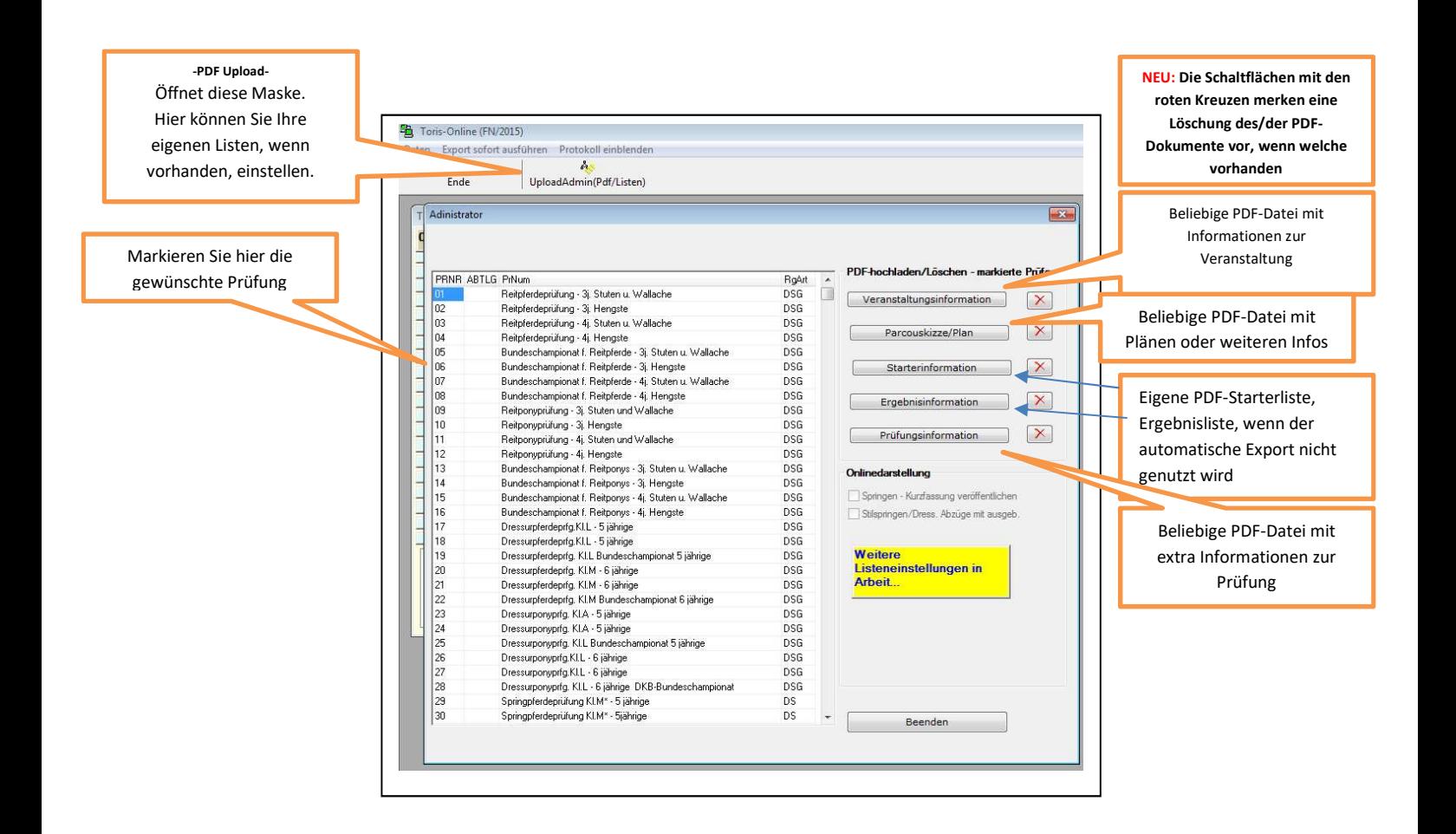

## Online-Ergebnis über TorisOnline

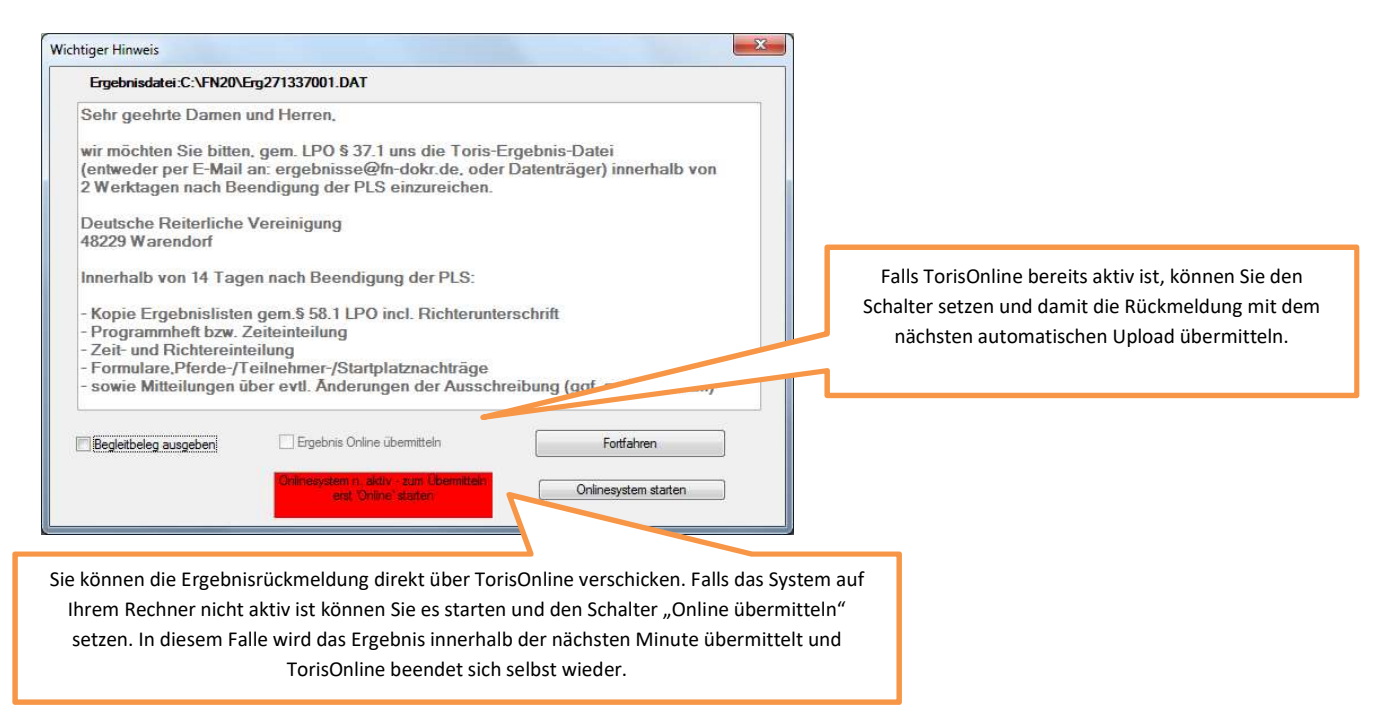

BITTE unbedingt beachten: Wenn die Daten auf einem Server liegen und Toris dort nicht vorhanden oder nicht upgedatet ist (empfohlen !) , muss für die jeweilige Veranstaltung zwingend ein Reorg durchgeführt werden !!! Bei einer Lokalen Installatation sollte es auch ohne gehen.

Technische Information für eventuelle Firewallprobleme

Toris FTP-Daten: Host: ftp.fnverlag.de ==> muss zur IP 87.230.87.90 zeigen User: toris

Passives FTP: <= der eigentliche Standard Normaler-FTP Port: 21 Zusätzlich für den Datenverkehr: Ports 49152-50000

Aktives FTP: Normaler-FTP Port: 21 plus 20

Viel Erfolg